23. WEB-FB取引停止をするには

WEB-FB取引停止では為替発信等のWEB-FB取引の停止を行います。WEB- FB取引停止を行う手順は次の通りです。 なお、本処理は管理者のみ可能な取引です。

≪業務の流れ≫

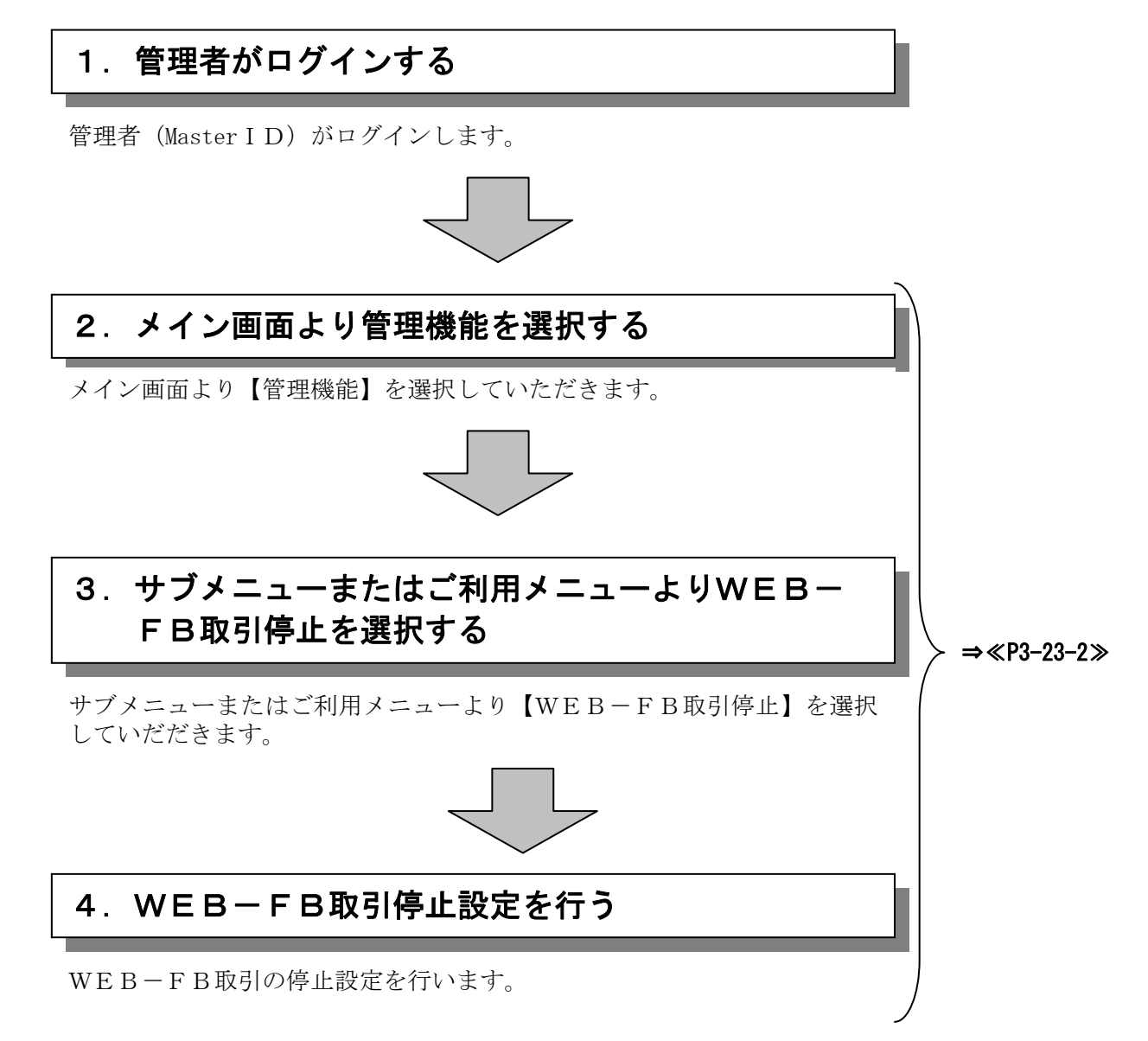

## ≪詳細手順≫

## WEB-FB取引停止

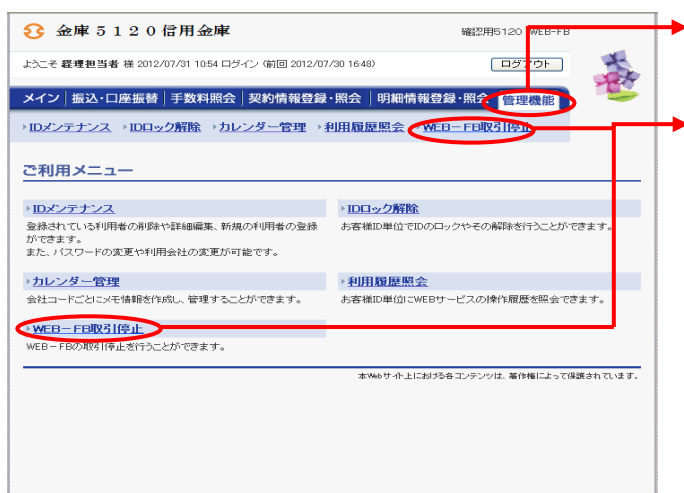

- ① グローバルメニューから【管理機能】をク リックします。
- ② サブメニューまたはご利用メニューから 【WEB-FB取引停止】をクリックしま す。

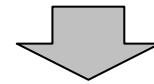

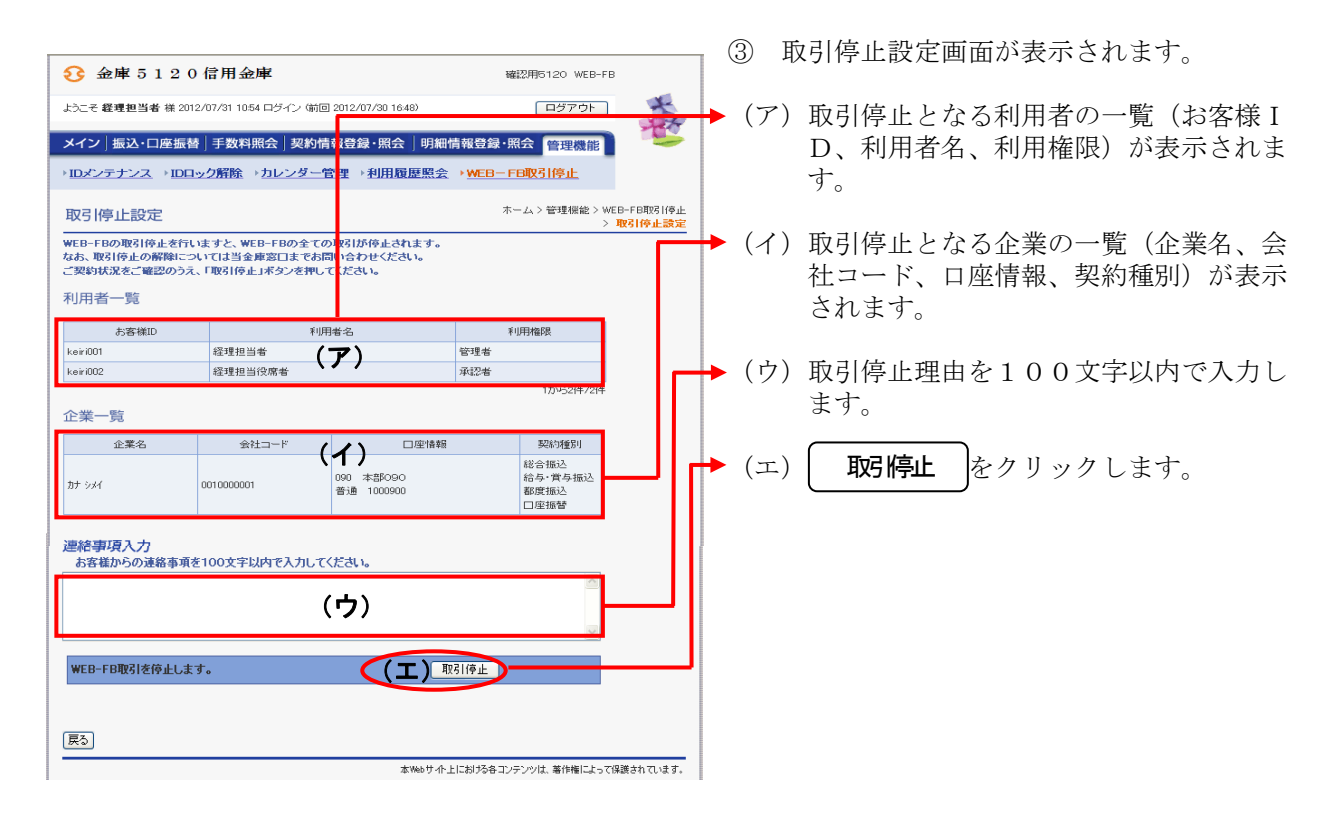

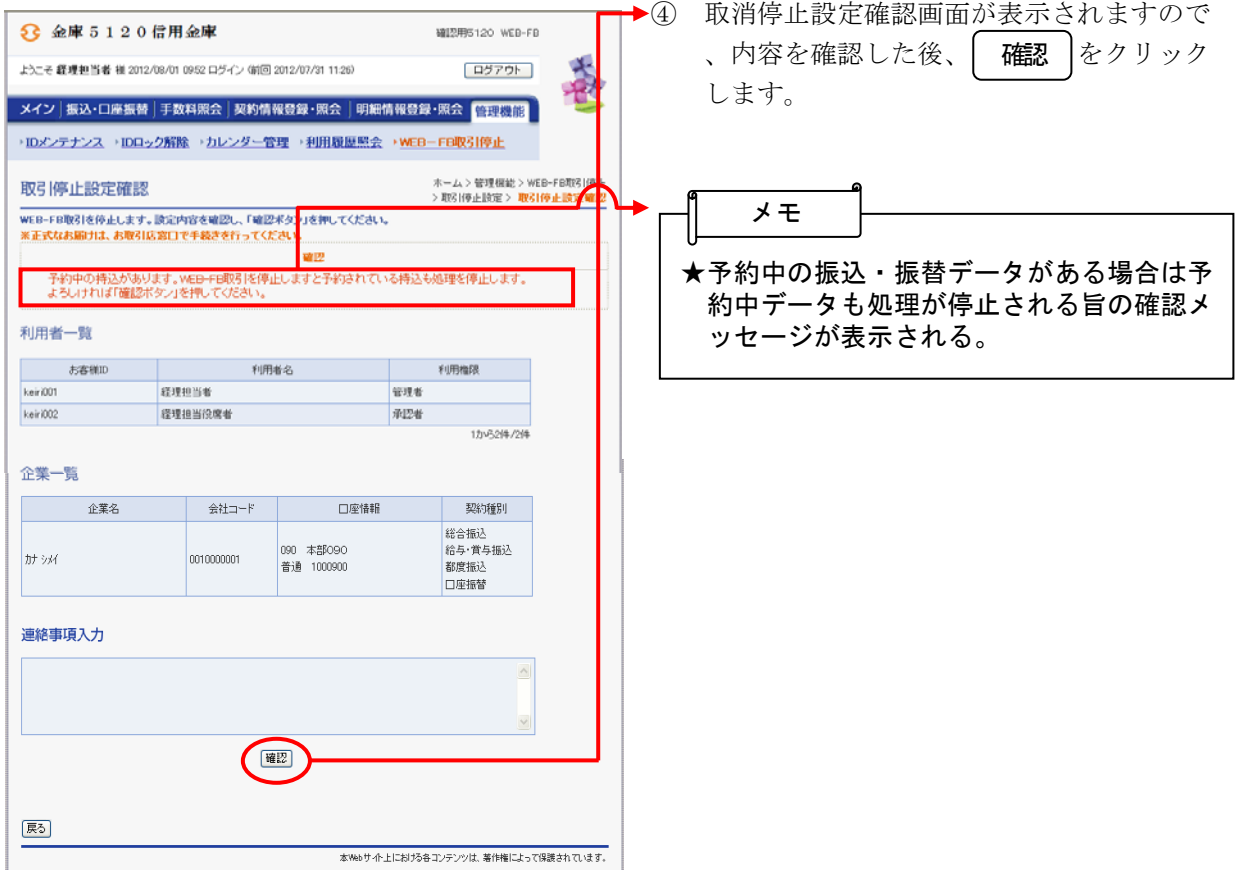

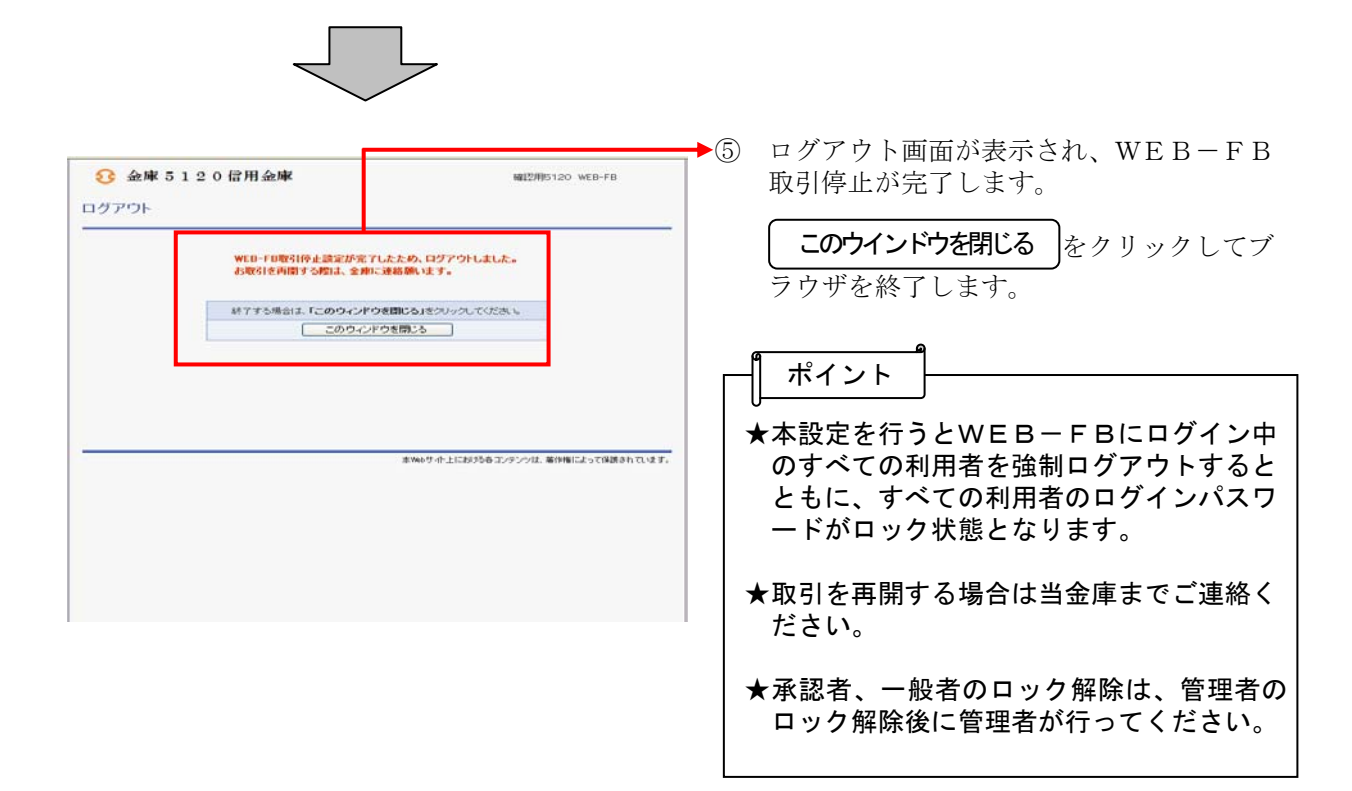